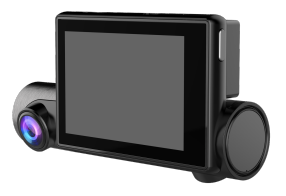

### Dual lens 2-in-1 Vehicle Blackbox DVR

USER MANUAL

Thank you very much for purchasing our car dash cam!

### **Disclaimer:**

1. Please read the set-up and usage instructions carefully before operation.

2. You should not set/install this dash cam at a place that would obstruct or reduce a driver's view. Make sure your usage comply with pertinent vehicle codes of your state, province, territory or country.

3. You should post the required notices of recordation to occupants inside the vehicle, if voices or other information/signal pertaining to in-vehicle activities will be recorded.

4. You should not change the dash cam's setting or mode of operation when the vehicle is in motion.

5. You should not leave the dash cam in a visible spot when no one is inside the vehicle, to avoid attracting break-ins to steal the unit or other property.

6. You should avoid extended exposure of the dash cam to direct sunlight or extreme temperatures (either high or low temperature) which tend to degrade or damage the unit and its normal functionality.

7. You should examine, check and verify the dash cam at least every 6 months, including the memory card, to ensure the video reception and recording are working properly. For each use, you should verify that the dash cam unit, the visible lights and the audible sounds are working normally. If there are signs of non-operation or malfunction, you should immediately seek to replace the product and check to see if the product is covered under any applicable warranty.

8. The dash cam unit may have additional functionality, such as transmission and recordation of audible or GPS signal or other identification information. If you have privacy concerns about these functions, make sure you follow the instruction to disable these functions.

9. You should use the dash cam unit in the way it is intended. You should not use the dash cam unit in a way that would be illegal or that tends to physically damage the unit, or tend to cause danger to the safe operation of the vehicle or the occupants.

10. THIS DEVICE SHOULD NOT BE ADJUSTED BY THE DRIVER WHILE DRIVING. IN THE EVENT OF AN ACCIDENT,

 $-2 -$ 

DEVICE MAY DISLODGE AND BECOME UNSAFE FOR **PASSENGERS** 

### **Note :**

1. This user manual will detail how to use, operation, technical specifications and precautions. Before use, please read this manual thoroughly and fully understand, Please keep this manual, we hope our products can meet your needs and long-term service to you!

Using this product, enjoying the real high quality life.

2. This manual in the printing process, the machine because of the appearance, software or hardware repair process leads to the same part of the manual operation of non-conformance, the Company has maintained the final interpretation!

3. Do not put the machine into the damp working condition, this machine have no waterproof function, so please make the machine no pour water or exposed to rain water.

4. Do not try open the shell or try repair by yourself, if the accessories for this machine have any problem, please do to the professional maintenance station to repair.

- 3 -

5. Do not use the thrill chemical substance, clean solvent or cleaner to clean this machine, please use the moist soft cloth to clean.

6. Do not use this machine under the condition that the dust and high density, to avoid affecting the video.

7. Please protect the environment, don't discard this machine randomly; do not throw this machine into fire, otherwise will have an explosion.

8. Please pay attention to clean the lens surface, use the moist soft cloth clean the lens then use, to avoid the video is not so good.

## **Tips:**

1. Outdoor use Please avoid high temperature and direct sun exposure.

- 2. Please use original accessories.
- 3. Please do not disassemble the product.

## **Content Guide**

- 1. Product Structure
- 2. Product Installation Guide
- 3. Product Precautions
- 4. Product Specifications
- 5. App Operation Instructions
- 6. GPS Player Software Installation and using

Instructions

7. FAQ

## 1. Product Structure

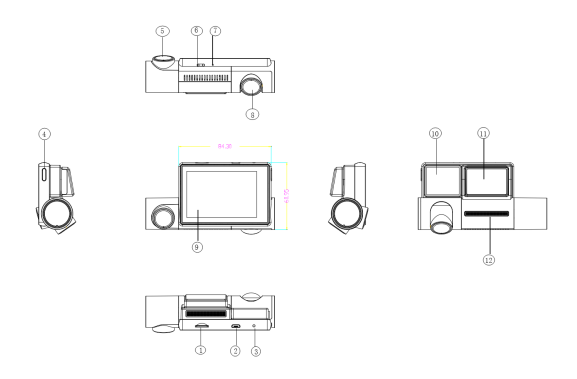

1. TF card slot 2.Micro USB port 3.Reset 4.Power 5. Inner cam 6.Indicator Light 7. Mic 8.Forward cam 9.3" OLED Touch Screen 10. GPS 11. 3M adhesive holder 12. Speaker

### **Keys and Functions**

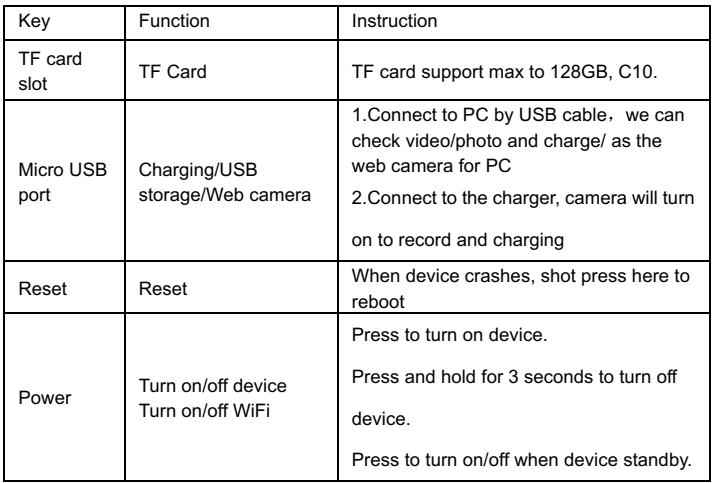

# 2. Product Installation Guide

- 1.Turn off the car engine
- 2.Insert the TF card into the card slot of dash cam
- 【Attention】Please use high-speed SD card (Class10 or above,

capacity is not less than 8GB, max to 128GB, and to format the

SD card with the machine or PC before using)

3.Fix the dash cam on the windscreen of your car

4. Insert the car charger into the car cigarette lighter, and please use the standard car charger.

5. Connect the dash cam USB interface to the car charger with a charging extension cable.

【Attention】Pave the cable alongside the edge of windshield. 7. Adjust the lens position to ensure that the lens are level with the ground.

8. Start the engine and check whether the machine is installed correctly.

#### 3.Product Precautions

1.Before installation, please check the accessories carefully to ensure that the products and accessories are correct and complete, and then start the installation.

2.During installation, be sure not to insert the car key into the power supply, and do not insert or pull out any machine accessories in the status of Power-on, including: rear camera, SIM card, SD card. These actions should be completed when power is turned off.

3.When the car key is plugged into the vehicle, the dash cam

will automatically turn on. Please check whether the function of power on/off, the front and rear cameras and the rear view display are normal.

4.When the machine is in use, it is forbidden and dangerous to pull and insert the rear camera plug, GPS antenna and SD card, which will cause the recorded video files to be damaged and the machine to be abnormal or damaged.

5.If you need to download the recording videos and images, press SD card directly when the car is turned off. Then insert the SD card into the machine again when the vehicle is turned off. 6.You must use C10 high-speed card (recommended capacity 8G-32G), lower than C10 will cause problems like video stutter, black screen, video can not be recorded or not be played or not automatically be covered.

### 4.Product Specifications

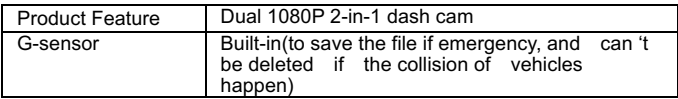

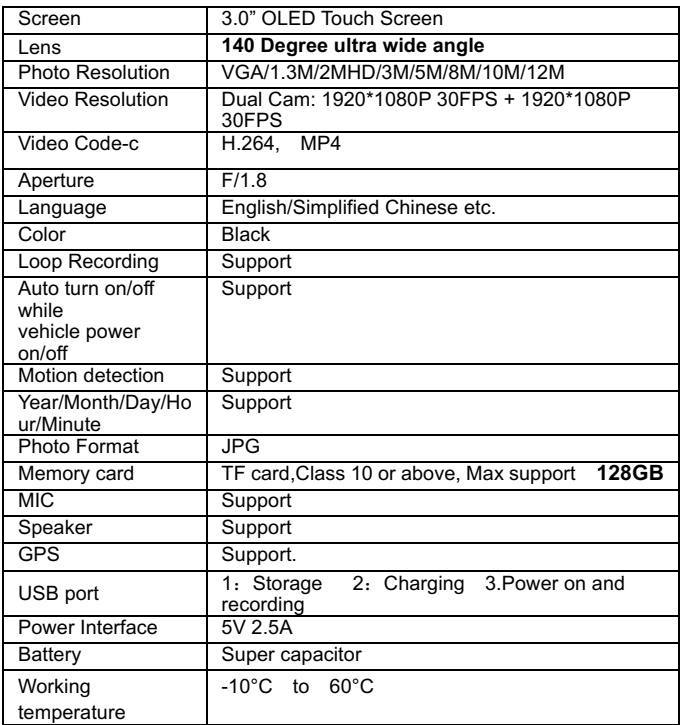

## 5.App Operation Instructions

#### **Android system mobile phone**

Open the "Google play store" search "Dashcam Player" to download and install.

#### **IOS system Apple phone**

Open the "Apple store" search "Dashcam Player" to download and install.

#### **WiFi Connection**

Open your smartphone WiFi settings and select Dash Cam Network: LS02...............; Use password 12345678 to connect. Once connected, launch the APP to see live video, track your journey, change camera settings or download captured footage and photos.

## 6. GPS Player Software Installation and Using **Instructions**

If need check the GPS information , the professional player must be installed firstly

1.Please install the customized video player

2.Please copy the customized video player to computer and install.

### **Using the player software:**

1.Please open the customized video player and install it for the first time use.

2. Click File - Open to choose the file which need play, and

open the play mode directly, as below

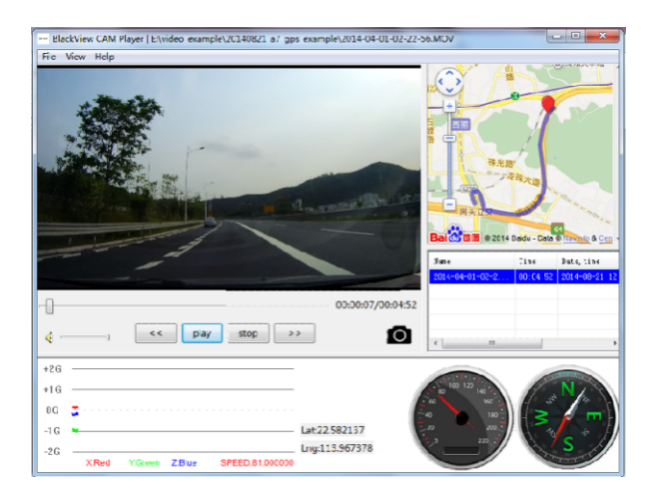

### 7.FAQ

Under normal operating conditions, if there is problems with the device, please refer to the following methods to solve.

Q: Cannot take picture and record

A: Please check whether there is enough space for of TF card, or if it is locked.

Q: Stopping automatically while recording

A: Due to the huge amount of HD video data, please use high-speed C10 TF card with SDHC compatible, there will be the mark of C10 on the TF card.

Q: There is "wrong file" shown on LCD when replay the photo/video

A: Because of TF card storage error, please format your TF card.

Q: Fuzzy image

A: Please check if the lens stay with dirt, fingerprints, please cleaned lens with paper before shooting.

Q: Dark image when when shooting the scene of sky or water A: There will have an impact on the exposure when the big difference between the scene. Please adjust the "EV" in the menu setting.

Q: The color is not good in the cloudy or indoor A: Please check the "white balance" is Auto or not in the menu.

Q: Horizontal stripes interference in the image,

A: This is due to the wrong setting of light frequency error, please set the frequency 60HZ or 50HZ according to the local power supply.

#### Q: Freezing

A: Please reset to recover when device hangs off.